## Braindump2go Guarantees 100% Pass Microsoft 70-573 Test By Using Microsoft 70-573 Test Dumps New Version! (221-230)

MICROSOFT NEWS: 70-573 Exam Questions has been Updated Today! Get Latest 70-573 VCE and 70-573 PDF Instantly! Welcome to Download the Newest Braindump2go 70-573 VE&70-573 PDF Dumps:

http://www.braindump2go.com/70-573.html (285 Q&As) 2015 Latest released Microsoft Official 70-573 Practice Exam Question Free Download From Braindump2go Now! All New Updated 285 Questions And Answers are Real Questions from Microsoft Exam Center! Exam Code: 70-573Exam Name: TS: Microsoft SharePoint 2010, Application DevelopmentCertification Provider: MicrosoftCorresponding Certifications: MCPD, MCPD: SharePoint Developer 2010, MCTS, MCTS: Microsoft SharePoint 2010, Application Development70-573 Dumps,70-573 Latest Dumps,70-573 Dumps PDF,70-573 Study Guide,70-573 Book,70-573 Certification,70-573 Study Material,70-573 Exam Questions,70-573 Training kit,70-573 eBook,70-573 Exam Prep,70-573 Braindump,70-573 Practice Exam,70-573 Practice Test,70-573 Practice Questions,70-573 Preparation Material,70-573 Preparation

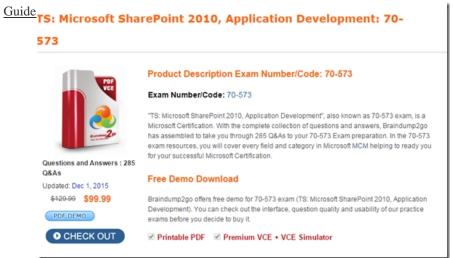

QUESTION 221You have a document library named MyDocs. MyDocs has a column named Column1. Column1 is a required column. You discover that many documents are checked out because users fail to enter a value for Column1. You need to create a Web Part to delete the documents. Which code segment should you include in the Web Part? A. For Each file As SPCheckedOutFile InCType(SPContext.Current.Web.Lists("MyDocs"),SPDocumentLibrary).CheckedOutFiles file.DeleteNextB. For Each file As SPItem In SPContext.Current.Web.Lists("MyDocs").Items If (file("CheckOutStatus") = "CheckOut") Then file.DeleteEnd IfNextC. For Each file As SPListItem InCType(SPContext.Current.Web.Lists("MyDocs"),SPDocumentLibrary). Items If (file("CheckOutStatus") = "CheckOut") Thenfile.DeleteEnd IfNextD. For Each file As SPCheckedOutFile In CType(SPContext.Current.Web.Lists("MyDocs"),SPDocumentLibrary).CheckedOutFiles file.TakeOverCheckOutNext Answer: A QUESTION 222You need to create a Web Part that displays all social tags entered by users. Which code segment should you use? Dim session As New TaxonomySession(SPContext.Current.Site) Dim socialTags As TermSet = session.DefaultKeywordsTermStore.SystemGroup.TermSets("Keywords")B. Dim session As New TaxonomySession(SPContext.Current.Site) Dim socialTags As TermSet = session.DefaultKeywordsTermStore.SystemGroup.TermSets("Tags")C. Dim socialTags As TermSet = DirectCast (SPContext.Current.Site.WebApplication.Properties("Tags"), TermSet)D. Dim socialTags As TermSet = DirectCast (SPContext.Current.Web.AllProperties("Keywords"), TermSet) Answer: A QUESTION 223You have a list named Projects that contains a column named ClassificationMetadata. You need to create a Web Part that updates the ClassificationMetadata value to NA for each item in the Projects list. You write the following code segment. (Line numbers are included for reference only.)01For Each currentItem As SPListItem In SPContext.Current.Web.Lists("Projects").Items 0203NextWhich code segment should you add at line 02? A. currentItem("ClassificationMetadata") = "NA"B. currentItem.Fields("ClassificationMetadata").DefaultFormula = "NA"C. currentItem.Fields("ClassificationMetadata").DefaultValue = "NA"D. currentItem("Value") = "ClassificationMetadata/NA" Answer: A QUESTION 224You have a Web application that contains the following code segment. Private Sub CreatingSPSite()Dim siteCollection As SPSite = NothingTrysiteCollection = New SPSite("http://contoso.com")Finally End TryEnd SubYou need to prevent the code segment from causing a memory leak. Which code segment should you add? A. if

(siteCollection != null){siteCollection.Close();}B. if (siteCollection != null){siteCollection.Dispose();}C. siteCollection = null; D. siteCollection.WriteLocked = false; Answer: BExplanation:MNEMONIC RULE: "Dispose of memory leak"Difference between Close() and Dispose() Methodhttp://dotnetguts.blogspot.com/2007/06/difference-between-close-and-dispose.html QUESTION 225You deploy a custom Web Part named WebPart1 to a SharePoint site. WebPart1 contains the following code segment. (Line numbers are included for reference only.)01Protected Sub Page\_Load(ByVal sender As Object, ByVal e As EventArgs)02 Dim site As SPSite = Nothing03 Try04Dim site As New SPSite("http://www.contoso.com/default.aspx")05 Dim web As SPWeb = site.OpenWeb()0607 ...08 Catch0910 Finally1112 End Try13End SubAfter you deploy WebPart1, users report that the pages on the site load slowly. You retract WebPart1 from the site. Users report that the pages on the site load without delay. You need to modify the code in WebPart1 to prevent the pages from loading slowly. What should you do? A. Add the following line of code at line 06.site.ReadOnly = TrueB. Add the following line of code at line 09.site.Dispose()C. Add the following line of code at line 11.site.Dispose()D. Add the following line of code at line 11.site.ReadOnly = True Answer: C QUESTION 226You have a Web Part that contains the following code segment. (Line numbers are included for reference only.)01Protected Sub Page\_Load(ByVal sender As Object, ByVal e As EventArgs)02 Dim site As New SPSite("http://www.contoso.com/default.aspx")03 If True Then04 Dim web As SPWeb = site.OpenWeb()0506 End If07End SubYou deploy the Web Part to a SharePoint site. After you deploy the Web Part, users report that the site loads slowly. You need to modify the Web Part to prevent the site from loading slowly. What should you do? A. Add the following line of code at line 05.web.Close()B. Add the following line of code at line 05.web.Dispose()C. Add the following line of code at line 05.site.Close()D. Change line 02 to the following code segment.Using site As New SPSite("http://www.contoso.com/default.aspx") Answer: D QUESTION 227You create an event receiver. The ItemAdded method for the event receiver contains the following code segment. (Line numbers are included for reference only.) 01Dim recWeb As SPWeb = properties. Web02 Using siteCollection As New SPSite("http://site1/hr")03 Using web As SPWeb = siteCollection.OpenWeb()04 Dim oWeb As PublishingWeb = PublishingWeb.GetPublishingWeb(web)05 Dim pubWebs As PublishingWebCollection = oWeb.GetPublishingWebs()06 For Each iWeb As PublishingWeb In pubWebs07 Try08 Dim page As SPFile = web.GetFile("/Pages/default.aspx")09 Dim wpManager As SPLimitedWebPartManager = page.GetLimitedWebPartManager(PersonalizationScope.[Shared])10 Finally11 If iWeb IsNot Nothing Then12 iWeb.Close()13 End If14 End Try15 Next16 End Using17 End UsingYou need to prevent the event receiver from causing memory leaks. Which object should you dispose of? A. oWeb at line 04B. recWeb at line 01C. wpManager at line 09D. wpManager. Web at line 09 Answer: D OUESTION 228You need to add a modal dialog box to a SharePoint application. What should you use? A. the Core.js JavaScriptB. the Microsoft.SharePoint assemblyC. the Microsoft.SharePoint.Client assemblyD. the SP. js JavaScript Answer: D Explanation: MNEMONIC RULE: "SP. is "SP. UI namespace is defined in SP. Core. is, SP. is, SP. UI. Dialog. is files. Modal Dialog is a part of SP.UInamespace.JavaScript Class Libraryhttp://msdn.microsoft.com/en-us/library/ee538253.aspx QUESTION 229You plan to add a custom tab to the Ribbon in a SharePoint Web application. You create a custom Feature that contains an Elements.xml file. You need to ensure that the custom tab only appears in the document libraries of the Web application. Which code segment should you add to the Custom Action node of the Elements.xml file? A. Location="DocumentLibrary"B. RegistrationId="101"C. RegistrationType="List"D. ShowInLists="false" Answer: BExplanation:MNEMONIC RULE: "document libraries 101" SharePoint: RegistrationId List Template Type IDs http://techtrainingnotes.blogspot.com/2008/01/sharepoint-registrationid-list-template.htmlWork with the SharePoint 2010 Ribbon User Interfacehttp://msdn.microsoft.com/en-us/library/ff630938.aspx QUESTION 230You have one Web application that contains several SharePoint site collections. You need to create a Feature that adds a custom button to the Documents tab on the Ribbon of one site collection only. What should you do? A. Create a new Feature. In a new <CommandUIDefinition> node, specify the location of Ribbon. Tabs. children.B. Create a new Feature. In a new < CommandUIDefinition > node, specify the location of Ribbon.Documents.Manage.Controls.\_children.C. Modify the CMDUI.xml file. In a new <CommandUIDefinition> node, specify the location of Ribbon.Tabs.\_children.D. Modify the CMDUI.xml file. In a new <CommandUIDefinition> node, specify the location of Ribbon.Documents.Manage.Controls. children. Answer: B 70-573 Updated Questions are 2015 Latest Released Which 100% will Meet in Your 70-573 Test! Braindump2go New Released 70-573 Exam Dumps Contain All New Added Questions

Which Will Help you Have A Totally Success in 2015 New Tear! Download our 100% Pass Guaranteed 70-573 Exam Dumps Full

Version, special 10% Off Discount enjoyed!

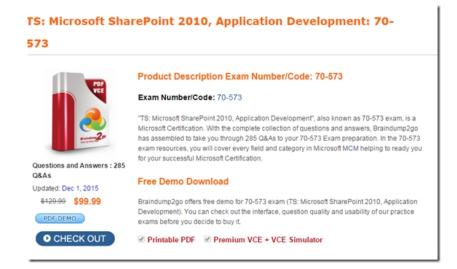

FREE DOWNLOAD: NEW UPDATED 70-573 PDF Dumps & 70-573 VCE Dumps from Braindump2go: http://www.braindump2go.com/70-573.html~(285~Q&A)